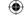

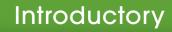

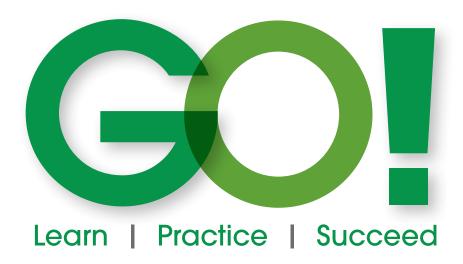

# Microsoft<sup>®</sup> Office 365<sup>®</sup>

2019 Edition

Shelley | Alicia | Vargas

Debra Geoghan Nancy Graviett

Series Editor: Shelley Gaskin

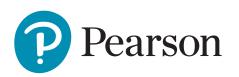

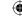

VP Courseware Portfolio Management: Andrew Gilfillan

Executive Portfolio Manager: Jenifer Niles
Team Lead, Content Production: Laura Burgess
Content Producer: Shannon LeMay-Finn
Development Editor: Ginny Munroe

Portfolio Management Assistant: Bridget Daly Director of Product Marketing: Brad Parkins Director of Field Marketing: Jonathan Cottrell Product Marketing Manager: Heather Taylor Field Marketing Manager: Bob Nisbet Product Marketing Assistant: Liz Bennett Field Marketing Assistant: Dirrica Moser Senior Operations Specialist: Diane Peirano

**Senior Art Director:** Mary Seiner **Interior and Cover Design:** Pearson CSC

Cover Photo: Jag\_cz/Shutterstock, everything possible/Shutterstock

Senior Product Model Manager: Eric Hakanson Manager, Digital Studio: Heather Darby Digital Content Producer, MyLab IT: Becca Golden

Course Producer, MyLab IT: Amanda Losonsky Digital Studio Producer: Tanika Henderson

Full-Service Project Management: Pearson CSC, Katie Ostler

**Composition:** Pearson CSC

**Printer/Binder:** LSC Communications, Inc. **Cover Printer:** Phoenix Color/Hagerstown

Credits and acknowledgments borrowed from other sources and reproduced, with permission, in this textbook appear on appropriate page within text.

Microsoft and/or its respective suppliers make no representations about the suitability of the information contained in the documents and related graphics published as part of the services for any purpose. all such documents and related graphics are provided "as is" without warranty of any kind. microsoft and/or its respective suppliers hereby disclaim all warranties and conditions with regard to this information, including all warranties and conditions of merchantability, whether express, implied or statutory, fitness for a particular purpose, title and non-infringement. in no event shall Microsoft and/or its respective suppliers be liable for any special, indirect or consequential damages or any damages whatsoever resulting from loss of use, data or profits, whether in an action of contract, negligence or other tortious action, arising out of or in connection with the use or performance of information available from the services.

The documents and related graphics contained herein could include technical inaccuracies or typographical errors, changes are periodically added to the information herein, microsoft and/or its respective suppliers may make improvements and/or changes in the product(s) and/or the program(s) described herein at any time, partial screen shots may be viewed in full within the software version specified.

Microsoft<sup>®</sup> and Windows<sup>®</sup> are registered trademarks of the Microsoft Corporation in the U.S.A. and other countries. Screenshots and icons reprinted with permission from the Microsoft Corporation. This book is not sponsored or endorsed by or affiliated with the Microsoft Corporation.

Copyright © 2020, 2017, 2014 by Pearson Education, Inc. 221 River Street, Hoboken, NJ 07030. All rights reserved. Manufactured in the United States of America. This publication is protected by Copyright, and permission should be obtained from the publisher prior to any prohibited reproduction, storage in a retrieval system, or transmission in any form or by any means, electronic, mechanical, photocopying, recording, or likewise. To obtain permission(s) to use material from this work, please submit a written request to Pearson Education, Inc., Permissions Department, Hoboken, New Jersey, 070 308

Many of the designations by manufacturers and seller to distinguish their products are claimed as trademarks. Where those designations appear in this book, and the publisher was aware of a trademark claim, the designations have been printed in initial caps or all caps.

Library of Congress Cataloging-in-Publication Data

On file with the Library of Congress.

10987654321

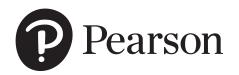

ISBN-10: 0-13-541781-3 ISBN-13: 978-0-13-541781-2

12/12/18 7:48 PM

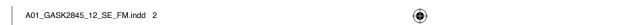

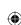

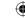

# **Brief Contents**

| Prepare S | tudents to Succeed!x                                              | /ii |
|-----------|-------------------------------------------------------------------|-----|
| Microsot  | ft Office and Windows 10                                          |     |
| Chapter 1 | Microsoft Office Features and Windows 10 File Managment           | . 1 |
| Word      |                                                                   |     |
| Chapter 1 | Creating Documents with Microsoft Word 1                          | 03  |
| Chapter 2 | Creating Cover Letters and Using Tables                           |     |
|           | to Create Resumes1                                                | 69  |
| Chapter 3 | Creating Research Papers, Newsletters, and Merged Mailing Labels2 | 35  |
| Excel     |                                                                   |     |
| Chapter 1 | Creating a Worksheet and Charting Data 3                          | 15  |
| Chapter 2 | Using Functions, Creating Tables, and                             |     |
|           | Managing Large Workbooks3                                         | 85  |
| Chapter 3 | Analyzing Data with Pie Charts, Line                              |     |
|           | Charts, and What-If Analysis Tools 4                              | 59  |
| Access    |                                                                   |     |
| Chapter 1 | Getting Started with Microsoft Access 2019 5                      | 19  |
| Chapter 2 | Sort and Query a Database5                                        | 95  |
| Chapter 3 | Forms Filters and Benorts 6                                       | 71  |

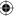

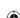

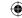

# PowerPoint

| Chapter 1  | Getting Started with Microsoft PowerPoint 745                          |
|------------|------------------------------------------------------------------------|
| Chapter 2  | Formatting PowerPoint Presentations 813                                |
| Chapter 3  | Enhancing a Presentation with Animation, Video, Tables, and Charts 877 |
| Appendixe  | es: Microsoft Office Specialist MappingsA-1                            |
| Glossary . | G-1                                                                    |
| ndex       | L1                                                                     |

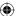

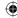

**Brief Contents** 

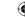

# **Table of Contents**

| Microsoft      | Office and Windows 10                                                  | 1      | More Knowledge            | Creating an Electronic Image of Your Document                                                       | 41       |
|----------------|------------------------------------------------------------------------|--------|---------------------------|----------------------------------------------------------------------------------------------------|----------|
| Chapter 1      | Microsoft Office<br>Features and                                       |        | Objective 6 Activity 1.19 | Use the Office Help Features Using Microsoft Office Tell Me, Tell Me More, the Help Tab, and Adding | 41       |
|                | Windows 10 File                                                        |        | More Knowledge            | Alt Text to an Excel Chart<br>Don't Type, Talk! With the New                                        | 41       |
|                | Management                                                             | 1      | PROJECT 1B                | Dictate Feature                                                                                     | 44<br>45 |
| PROJECT IA     | Chef Notes                                                             | 2      |                           |                                                                                                    |          |
| Objective 1    | Explore Microsoft Office Exploring Microsoft Office                    | 3<br>4 | -                         | Explore Windows 10 Recognizing User Accounts in                                                     | 46       |
| Objective 2    | Create a Folder for File Storage                                       | 6      | Activity 1 21             | Windows 10 Turning On Your Computer, Signing                                                        | 47       |
| -              | Creating a Folder for File Storage                                     | 7      | ACTIVITY 1.21             | In, and Exploring the Windows 10                                                                    |          |
| -              | Creating a Microsoft Account                                           | 7      |                           | Environment                                                                                         | 49       |
| _              | Download and Extract Zipped                                            |        | Activity 1.22             | Pinning a Program to the Taskbar                                                                    | 53       |
| •              | Files, Enter and Edit Text in an                                       |        | Objective 8               | Prepare to Work with Folders                                                                        |          |
|                | Office Application, and Use                                            |        |                           | and Files                                                                                           | 54       |
|                | Editor to Check Documents                                              | 10     | •                         | Creating a New Folder to Store a File                                                               | 54       |
| Activity 1.03  | Downloading and Extracting Zipped                                      |        | _                         | Use OneDrive as Cloud Storage<br>Creating and Saving a File                                         | 59<br>59 |
|                | Files from MyLab IT and Entering and Editing Text in an Office Program | 11     | -                         | Jump to a Lettered Section of the                                                                   | 55       |
| Activity 1.04  | Checking Spelling                                                      | 14     | Ü                         | Apps List Quickly                                                                                   | 60       |
| _              | Perform Office Commands                                                |        | _                         | The Hamburger Icon                                                                                  | 65       |
| ,              | and Apply Office Formatting                                            | 15     | Activity 1.25             | Downloading and Extracting Zipped Files                                                             | 65       |
| Activity 1.05  | Performing Commands from a                                             |        | Activity 1.26             | Locating and Inserting a Saved File                                                                 | 00       |
|                | Dialog Box                                                             | 15     | 7.101.711, 7.120          | Into a PowerPoint Presentation                                                                      | 66       |
| -              | Using Undo and Applying Text Effects Performing Commands from and      | 18     | Activity 1.27             | Using Snap and Task View                                                                            | 66       |
| Activity 1.07  | Customizing the Quick Access Toolbar                                   | 19     | Objective 9               | Use File Explorer to Extract                                                                        |          |
| Activity 1.08  | Performing Commands from                                               |        |                           | Zipped Files and to Display                                                                         |          |
|                | the Ribbon                                                             | 21     |                           | Locations, Folders, and Files                                                                       | 70       |
| •              | Minimizing the Ribbon                                                  | 25     | -                         | Navigating with File Explorer Using File Explorer to Extract                                        | 71       |
| _              | Displaying KeyTips Changing Page Orientation and                       | 25     | ACTIVITY 1.29             | Zipped Files                                                                                        | 73       |
| =              | Zoom Level                                                             | 25     | Activity 1.30             | Using File Explorer to Display                                                                      | . •      |
|                | Zooming to Page Width                                                  | 26     | -                         | Locations, Folders, and Files                                                                       | 74       |
| Activity 1.11  | Formatting Text by Using Fonts,                                        |        | Objective 10              | Start Programs                                                                                      |          |
| A ativity 1 10 | Alignment, Font Colors, and Font Styles                                |        |                           | and Open Data Files                                                                                 | 78       |
| -              | Using Format Painter Using Keyboard Shortcuts and                      | 30     | •                         | Starting Programs                                                                                   | 78       |
| Activity 1.10  | Using the Clipboard to Copy, Cut,                                      |        | •                         | Opening Data Files  Do Not Clutter Your Desktop by                                                  | 80       |
|                | and Paste                                                              | 32     | More Knowledge            | Creating Desktop Shortcuts or                                                                       |          |
| Activity 1.14  | Adding Alternative Text for Accessibility                              | 36     |                           | Storing Files                                                                                       | 83       |
| -              |                                                                        | 37     | Activity 1.33             | Searching, Pinning, Sorting, and                                                                    |          |
| Activity 1.15  | Inserting a Footer, Inserting                                          |        |                           | Filtering in File Explorer                                                                          | 84       |
|                | Document Info, and Adding Document Properties                          | 37     | Objective 11              | Create, Rename, and Copy                                                                            |          |
| Activity 1.16  | Inspecting a Document                                                  | 38     | A                         | Files and Folders                                                                                   | 85       |
| -              | Inserting a Bookmark and a 3D Model                                    | 39     | Activity 1.34             | Copying Files from a Removable Storage Device to the Documents                                      |          |
| Activity 1.18  | Printing a File and Closing a                                          |        |                           | Folder on the Hard Disk Drive                                                                       | 85       |
|                | Desktop App                                                            | 40     |                           |                                                                                                    |          |

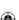

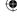

**Table of Contents** 

| Activity 1.35                          | Creating Folders, Renaming Folders,              |               | GO! With Goog     | le Docs                              | 124 |
|----------------------------------------|--------------------------------------------------|---------------|-------------------|--------------------------------------|-----|
|                                        | and Renaming Files                               | 87            | Objective         | Create a Flyer Using Google          |     |
| -                                      | Copying Files                                    | 89            | -                 | Docs                                 | 124 |
| •                                      | Moving Files Using Shift + Click to Select Files | 90<br>91      | PROJECT 1B        | Information Handout                  | 126 |
| J                                      | Copying and Moving Files by                      | 91            | Objective 5       | Change Document and                  |     |
| Activity 1.00                          | Snapping Two Windows                             | 92            | Objective o       | Paragraph Layout                     | 127 |
| More Knowledae                         | Deleting Files and Using the Recycle             |               | Activity 1 17     | Setting Margins                      | 127 |
|                                        | Bin                                              | 94            | •                 | Aligning Paragraphs                  | 128 |
| GO To Work                             |                                                  | 95            |                   | Setting Line Spacing                 | 130 |
|                                        | _                                                |               |                   | Indenting Text                       | 131 |
| <b>End of Chapte</b><br>Summary GO! Le |                                                  | 96<br>96      | Activity 1.21     | Setting Space Before and After       |     |
| Summary GO: Le<br>Glossary             | arri it Online                                   | 96<br>97      |                   | Paragraphs                           | 132 |
| alossal y                              |                                                  | 31            | Objective 6       | Create and Modify Lists              | 134 |
|                                        |                                                  |               | Activity 1.22     | Creating a Bulleted List             | 134 |
| Microsof                               | t Word 2019 1                                    | 03            | •                 | Creating a Numbered List             | 135 |
| Wildred Goot                           |                                                  |               | More Knowledge    |                                      | 137 |
| Chapter 1                              | <b>Creating Documents</b>                        |               | Activity 1.24     | Customizing Bullets                  | 137 |
|                                        |                                                  | 102           | Objective 7       | Set and Modify Tab Stops             | 139 |
|                                        | with Microsoft Word                              | 103           | •                 | Setting Tab Stops                    | 139 |
| PROJECT 1A                             | Flyer                                            | 104           | Activity 1.26     | Modifying Tab Stops                  | 141 |
|                                        | Create a New Document and                        |               | Objective 8       | Insert and Format a SmartArt         |     |
| Objective 1                            | Insert Text                                      | 105           |                   | Graphic and an Icon                  | 143 |
| Activity 1 01                          | Creating a New Word Document                     | 105           | Activity 1.27     | Inserting a SmartArt Graphic         | 143 |
| -                                      | Word's Default Settings Are Easier               | 100           | Activity 1.28     | Sizing and Formatting a SmartArt     |     |
|                                        | to Read Online                                   | 107           |                   | Graphic                              | 144 |
| Activity 1.02                          | Inserting Text from Another Documer              | nt <b>107</b> | Activity 1.29     | Inserting an Icon                    | 145 |
| _                                      | Insert and Format Graphics                       | 108           | GO! With Goog     | le Docs                              | 147 |
| -                                      | Formatting Text by Using Text Effects            |               | Objective         | <b>Create an Information Handout</b> | 147 |
| -                                      | Clear Existing Formatting                        | 109           | GO! To Work       |                                      | 149 |
| Activity 1.04                          | Inserting Pictures                               | 109           | End of Chapte     | r                                    | 150 |
| Activity 1.05                          | Wrapping Text Around a Picture                   |               | -                 | Learn It Online; GO! Collaborative   | 150 |
|                                        | Using Layout Options                             | 110           | Team Project      | Eddin it Offinio, GO. Condoctativo   | 151 |
| Activity 1.06                          | Resizing Pictures and Using Live                 |               | •                 | or Word Chapter 1                    | 151 |
| A 11 11 4 07                           | Layout                                           | 111           | Glossary          | i vvoid onaptor i                    | 152 |
| -                                      | Positioning a Picture                            | 112           | -                 |                                      | 153 |
| -                                      | Applying Picture Effects Applying Picture Styles | 114<br>114    | Chapter Review    |                                      | 150 |
| _                                      | Applying Artistic Effects                        | 114           | Thinking, and P   | Assessments: Mastery, Critical       | 159 |
| -                                      | Adding a Page Border                             | 115           | •                 | •                                    |     |
| _                                      | Insert and Modify Text Boxes                     |               |                   | Assessment Rubric                    | 167 |
| Objective 3                            | and Shapes                                       | 116           | GO! Think         |                                      | 168 |
| Activity 1 11                          | Inserting, Sizing, and Positioning a             | 110           | 01 1 0            | 0 11 0 1 11                          |     |
| 7 Cuvity 1.11                          | Shape                                            | 116           | Chapter 2         | <b>Creating Cover Letters</b>        |     |
| Activity 1.12                          | Typing Text in a Shape and                       |               |                   | and Using Tables to                  |     |
| ,                                      | Formatting a Shape                               | 117           |                   |                                      | 169 |
| Activity 1.13                          | Inserting a Text Box                             | 118           |                   | Create nesurites                     | 108 |
| Activity 1.14                          | Sizing and Positioning a Text Box                |               | <b>PROJECT 2A</b> | Resume                               | 170 |
|                                        | and Formatting a Text Box Using                  |               | Objective 1       | Create a Table for a Resume          | 171 |
|                                        | Shape Styles                                     | 119           | -                 | Inserting a Table by Defining Table  | 17  |
| Objective 4                            | <b>Preview and Print a Document</b>              | 120           | . 1011111, 2101   | Dimensions                           | 171 |
| _                                      | Adding a File Name to the Footer by              |               | Activity 2.02     | Typing Text in a Table               | 172 |
|                                        | Inserting a Field                                | 120           |                   | Inserting Text From a File and Using |     |
| Activity 1.16                          | Adding Document Properties and                   |               | -                 | Resume Assistant                     | 173 |
|                                        | Previewing and Printing a Document               | 122           | Activity 2.04     | Creating Bulleted Lists in a Table   | 176 |
|                                        |                                                  |               |                   |                                      |     |

A01\_GASK2845\_12\_SE\_FM.indd 6 12/12/18 7:48 PM

vi

**Table of Contents** 

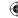

| -                 | Format a Table                                                | 177 | •              | Learn It Online; GO! Collaborative                | 215 |
|-------------------|---------------------------------------------------------------|-----|----------------|---------------------------------------------------|-----|
| Activity 2.05     | Changing the Width of Table Columns and Using AutoFit         | 177 | Team Project   | w Word Charter O                                  | 215 |
| More Knowledge    | Changing Column Widths                                        | 178 | -              | or Word Chapter 2                                 | 216 |
|                   | Using One-Click Row/Column                                    | .,, | Glossary       |                                                   | 217 |
| ,                 | Insertion to Modify Table Dimensions                          | 178 | Chapter Review |                                                   | 218 |
| Activity 2.07     | Adjusting Cell Margins and Merging                            |     | Mastering Word |                                                   | 224 |
|                   | Table Cells                                                   | 179 | Rubric         |                                                   | 232 |
| •                 | Setting Tabs in a Table                                       | 181 | GO! Think      |                                                   | 233 |
| -                 | Using Spacing After in a Table Modifying Table Borders, Using | 181 | Chapter 3      | Creating Research                                 |     |
|                   | Spacing Before, and Viewing                                   |     |                | Papers, Newsletters,                              |     |
| Mana Kanada da da | Gridlines in a Table                                          | 183 |                | and Merged Mailing                                |     |
| _                 | Converting a Table to Text                                    | 186 |                |                                                   | 235 |
| Objective 3       | Present a Word Document                                       |     |                | Labels                                            | 200 |
|                   | Online                                                        | 186 | PROJECT 3A     | Research Paper                                    | 236 |
| _                 | Presenting a Word Document Online                             | 186 | Objective 1    | Create a Research Paper                           | 237 |
| GO! With Goog     | le Docs                                                       | 188 | •              | Formatting the Spacing and First-                 |     |
| Objective         | Edit a Resume in Google Docs                                  | 188 |                | Page Information for a Research                   |     |
| PROJECT 2B        | Cover Letter and Envelope                                     | 190 |                | Paper                                             | 237 |
| Objective 4       | Create a Letterhead for a                                     |     | Activity 3.02  | Formatting the Page Numbering and                 |     |
| -                 | Cover Letter                                                  | 191 |                | Paragraph Indents for a Research Paper            | 238 |
| Activity 2.12     | Inserting a Manual Line Break                                 | 191 | More Knowledge | Suppressing the Page Number on                    | 200 |
| Activity 2.13     | Applying a Bottom Border to a                                 |     | ere rureureage | the First Page of a Document                      | 240 |
|                   | Paragraph                                                     | 193 | Objective 2    | Insert Footnotes in a Research                    |     |
| Objective 5       | Create a Cover Letter and                                     |     | 05,000.00      | Paper                                             | 240 |
|                   | Correct and Reorganize Text                                   | 194 | Activity 3.03  | Inserting Footnotes                               | 240 |
| •                 | Adding AutoCorrect Entries                                    | 194 |                | Using Symbols Rather Than                         |     |
| Activity 2.15     | Inserting the Current Date and Creating a Cover Letter        | 195 |                | Numbers for Notes                                 | 241 |
| Activity 2.16     | Finding and Replacing Text                                    | 197 | Activity 3.04  | Modifying a Footnote Style                        | 241 |
| -                 | Selecting Text and Moving Text by                             |     | Objective 3    | Create Citations and a                            |     |
|                   | Using Drag and Drop                                           | 199 |                | Bibliography in a Research Pape                   |     |
| •                 | Inserting a Table into a Document                             |     |                | Adding Citations for a Book                       | 244 |
|                   | and Applying a Table Style                                    | 200 |                | Editing Citations Word Formats the MLA Style for  | 245 |
| Objective 6       | Use the Word Editor to Check                                  |     | More Knowledge | Two or More Authors Automatically                 | 247 |
|                   |                                                               | 201 | Activity 3.07  | Adding Citations for a Website                    | 247 |
| Activity 2.19     | Using the Word Editor to Check for                            | 000 |                | Including URLs of Web Sources                     | 248 |
| Activity 2.20     | Spelling, Grammar, and Writing Issues Using the Thesaurus     | 202 |                | Inserting Page Breaks                             | 248 |
| _                 | _                                                             | 203 |                | Creating a Reference Page                         | 249 |
| Objective 7       | Print an Envelope, Change                                     |     | Activity 3.10  | Managing and Modifying Sources                    | 040 |
|                   | a Style Set, Create a Word<br>Template, and Use Learning      |     | Activity 3 11  | for a Document Using the Navigation Pane to Go to | 249 |
|                   | Tools                                                         | 206 | Activity 5.11  | a Specific Page                                   | 250 |
| Activity 2.21     |                                                               | 206 | Activity 3.12  | Managing Document Properties                      | 251 |
| -                 | Changing a Style Set                                          | 207 | Activity 3.13  | Using Smart Lookup, Researcher,                   |     |
| Activity 2.23     | Creating a Word Template                                      | 208 |                | Text Highlighting, Cover Pages, and               |     |
| Activity 2.24     | Using Learning Tools and Read Aloud                           | 210 |                | Side to Side Page Movement                        | 252 |
| GO! With Goog     | le Docs                                                       | 212 | Objective 4    | Use Read Mode, PDF Reflow,                        |     |
| Objective         | Create a Table in Google Docs                                 | 212 |                | and Save Documents in Alternative File Formats    | 255 |
| GO! To Work       |                                                               | 214 | Activity 3.14  | Using Read Mode, PDF Reflow, and                  | 200 |
| End of Chapter    | r                                                             | 215 |                | Saving Documents in Alternative File              |     |
|                   |                                                               |     |                | Formats                                           | 255 |
|                   |                                                               |     |                | T-5140                                            |     |
|                   |                                                               |     |                | Table of Contents                                 | vii |

A01\_GASK2845\_12\_SE\_FM.indd 7 12/12/18 7:48 PM

| GO! With Goog   |                                                    | 259 | Microsoft                                   | t Excel 2019 3                                                       | 15         |
|-----------------|----------------------------------------------------|-----|---------------------------------------------|----------------------------------------------------------------------|------------|
| Objective       | Use the Research Bar in                            | 050 | WIICIOSOI                                   | L LACCI 2019 0                                                       | 10         |
|                 | Google Docs                                        | 259 | Chapter 1                                   | Creating a Worksheet                                                 |            |
| PROJECT 3B      | Newsletter with Optional                           |     | Chapter :                                   |                                                                      | ) 1 E      |
|                 | Mailing Labels                                     | 261 |                                             | and Charting Data                                                    | 315        |
| Objective 5     | Format a Multiple-Column                           |     | PROJECT 1A                                  | Sales Report with Embedded                                           |            |
|                 | Newsletter                                         | 262 |                                             | Column Chart and Sparklines                                          | 316        |
| Activity 3.15   | Changing One Column of Text to                     |     | Objective 4                                 | •                                                                    | 0.0        |
|                 | Two Columns                                        | 262 | Objective 1                                 | Create, Save, and Navigate an                                        | 047        |
| •               | Formatting Multiple Columns                        | 263 | A satisfies a Od                            | Excel Workbook                                                       | 317        |
| _               | Justifying Column Text                             | 265 | Activity 1.01                               | Starting Excel, Navigating Excel,                                    | 317        |
| •               | Inserting a Column Break                           | 265 |                                             | and Naming and Saving a Workbook                                     |            |
| •               | Inserting a Picture                                | 266 | -                                           | Enter Data in a Worksheet                                            | 320        |
| Activity 3.19   | Cropping a Picture and Resizing a                  | 000 | Activity 1.02                               | Entering Text, Using AutoComplete,                                   |            |
| A ativity 2 20  | Picture by Scaling                                 | 268 |                                             | and Using the Name Box to Select                                     |            |
| Activity 3.20   | Setting Transparent Color and Recoloring a Picture | 271 | A 11 11 4 00                                | a Cell                                                               | 320        |
| Activity 2.21   | Adjusting the Brightness and                       | 211 | Activity 1.03                               | Using Auto Fill and Keyboard                                         | 004        |
| Activity 5.21   | Contrast of a Picture                              | 272 | Activity 1 04                               | Shortcuts                                                            | 321        |
| Activity 3 22   | Applying a Border to a Picture and                 | 212 | ACTIVITY 1.04                               | Aligning Text and Adjusting the Size of Columns                      | 323        |
| 7 totivity 0.22 | Flipping a Picture                                 | 273 | Activity 1.05                               | Entering Numbers                                                     | 325        |
| Activity 3.23   | Inserting and Formatting a Screen                  | 2.0 | -                                           | _                                                                    | 323        |
| , ioii, oio     | Clipping                                           | 274 | Objective 3                                 | Construct and Copy Formulas                                          |            |
| More Knowledge  | Inserting a Link in a Document                     | 274 |                                             | and Use the SUM Function                                             | 326        |
| J               | Use Special Character and                          |     | Activity 1.06                               | Constructing a Formula and Using                                     |            |
| Objective 0     | Paragraph Formatting                               | 275 | A - + to day - 4 07                         | the SUM Function                                                     | 326        |
| Activity 2.24   | Applying the Small Caps                            | 2/5 | Activity 1.07                               | Copying a Formula by Using the Fill                                  | 200        |
| Activity 5.24   | Font Effect                                        | 275 |                                             | Handle                                                               | 328        |
| Activity 3 25   | Inserting Symbols and Special                      | 210 | Objective 4                                 | Format Cells with Merge &                                            |            |
| 7.0tivity 0.20  | Characters                                         | 276 |                                             | Center, Cell Styles, and Themes                                      | 329        |
| Activity 3,26   | Adding Borders and Shading to a                    |     | Activity 1.08                               | Using Merge & Center and Applying                                    |            |
| ,               | Paragraph                                          | 277 |                                             | Cell Styles                                                          | 329        |
| Objective 7     | Create Mailing Labels Using                        |     | •                                           | Formatting Financial Numbers                                         | 330        |
| Objective 7     | Mail Merge                                         | 280 |                                             | Changing the Workbook Theme                                          | 332        |
| Activity 3 27   | Starting the Mail Merge Wizard                     | 280 | iviore Knowleage                            | Formatting a Cell's Font, Style, Size,                               | 222        |
| •               | Completing the Mail Merge                          | 282 |                                             | or Color with Individual Commands                                    | 332        |
| -               | Previewing and Printing Mail Merge                 | 202 | Objective 5                                 | Chart Data to Create a Column                                        |            |
| 7.0tivity 0.20  | Results                                            | 283 |                                             | Chart and Insert Sparklines                                          | 332        |
| COLWith Cook    |                                                    |     | Activity 1.11                               | Charting Data and Using                                              |            |
| GO! With Goog   |                                                    | 285 |                                             | Recommended Charts to Select and                                     |            |
| Objective       | Create a Table in Google                           |     |                                             | Insert a Column Chart                                                | 332        |
|                 | Docs                                               | 285 | Activity 1.12                               | Using the Chart Tools to Apply                                       | 005        |
| GO! To Work     |                                                    | 287 | A ativity 1 10                              | Chart Styles                                                         | 335        |
| End of Chapter  | r                                                  | 288 | -                                           | Creating and Formatting Sparklines                                   | 338        |
| Summary; GO!    | Learn It Online; GO! Collaborative                 |     | Objective 6                                 | Print a Worksheet, Display                                           |            |
| Team Project    |                                                    | 288 |                                             | Formulas, and Close Excel                                            | 339        |
| Review and Ass  | sesment Guide for Word Chapter 3                   | 289 | Activity 1.14                               | Creating a Footer and Centering a                                    |            |
| Glossary        | ·                                                  | 290 | A                                           | Worksheet                                                            | 339        |
| Chapter Review  | ,                                                  | 291 | Activity 1.15                               | Adding Document Properties and                                       | 044        |
| Mastering Word  |                                                    | 299 | A 0+1: 1: 1 1 1 1 1 1 1 1 1 1 1 1 1 1 1 1 1 | Printing a Section of the Workshoot                                  | 341<br>342 |
| _               |                                                    |     |                                             | Printing a Section of the Worksheet<br>Changing Page Orientation and | 342        |
| Rubric          |                                                    | 310 | Activity 1.17                               | Displaying, Printing, and Hiding                                     |            |
| GO! Think       |                                                    | 311 |                                             | Formulas                                                             | 342        |

viii Table of Contents

| GO! With Goog  |                                                           | 345        | •                        | Using the MEDIAN Function                                            | 391 |
|----------------|-----------------------------------------------------------|------------|--------------------------|----------------------------------------------------------------------|-----|
| Objective      | Create a Sales Report with                                |            | -                        | Using the MIN and MAX Functions                                      | 392 |
|                | an Embedded Column Chart                                  | 0.45       | Objective 2              | Move Data, Resolve Error                                             |     |
| DDO IEOT 4D    | Using Google Sheets                                       | 345        | A - + i · · i + · · O OC | Messages, and Rotate Text                                            | 392 |
|                | Inventory Valuation                                       | 347        | ACTIVITY 2.06            | Moving Data and Resolving a # # # # Error Message                    | 393 |
| -              | Check Spelling in a Worksheet                             |            | Activity 2 07            | Merging Cells and Rotating Text                                      | 394 |
| Activity 1.18  | Checking Spelling in a Worksheet                          | 348        | -                        | Use COUNTIF and IF                                                   | 001 |
| -              | Enter Data by Range                                       | 350        | Objective 3              | Functions and Apply                                                  |     |
| Activity 1.19  | Entering Data by Range                                    | 350        |                          | Conditional Formatting                                               | 395 |
| Objective 9    | Construct Formulas for                                    |            | Activity 2 08            | Using the COUNTIF Function                                           | 395 |
|                | Mathematical Operations                                   | 351        | •                        | Using the IF Function                                                | 396 |
| •              | Using Arithmetic Operators                                | 351        | Activity 2.10            | Applying Conditional Formatting                                      |     |
| •              | Using the Quick Analysis Tool Copying Formulas Containing | 352        |                          | by Using Highlight Cells Rules and                                   |     |
| Activity 1.22  | Absolute Cell References                                  | 354        |                          | Data Bars                                                            | 397 |
| More Knowledae | Calculate a Percentage if You Know                        | 004        | -                        | Using Find and Replace                                               | 399 |
|                | the Total and the Amount                                  | 356        | Objective 4              | Use Date & Time Functions                                            |     |
| Objective 10   | Edit Values in a Worksheet                                | 356        |                          | and Freeze Panes                                                     | 400 |
| •              | Editing Values in a Worksheet                             | 356        | Activity 2.12            | Using the NOW Function to Display                                    | 400 |
| •              | Formatting Cells with the Percent                         |            | Mara Knowladgo           | a System Date  NOW Function Recalculates Each                        | 400 |
|                | Style                                                     | 357        | wore Knowledge           | Time a Workbook Opens                                                | 400 |
| Objective 11   | Format a Worksheet                                        | 358        | Activity 2.13            | Freezing and Unfreezing Panes                                        | 400 |
| Activity 1.25  | Inserting and Deleting Rows and                           |            | -                        | Freeze Columns or Freeze Both                                        |     |
|                | Columns                                                   | 358        |                          | Rows and Columns                                                     | 401 |
| Activity 1.26  | Adjusting Column Widths and                               | 050        | Objective 5              | Create, Sort, and Filter an                                          |     |
| Activity 1 27  | Wrapping Text Changing Theme Colors                       | 359<br>360 |                          | Excel Table                                                          | 402 |
| _              |                                                           |            | Activity 2.14            | Creating an Excel Table and                                          |     |
| GO! With Goog  |                                                           | 363        |                          | Applying a Table Style                                               | 402 |
| Objective      | Create a Table in Google Docs                             | 363        | -                        | Sorting an Excel Table                                               | 403 |
| GO! To Work    |                                                           | 365        | ACTIVITY 2.16            | Filtering an Excel Table and Displaying a Total Row                  | 404 |
| End of Chapte  | r                                                         | 366        | More Knowledge           | Band Rows and Columns in a Table                                     | 405 |
| • •            | Learn It Online; GO! Collaborative                        |            | _                        | Clearing Filters                                                     | 405 |
| Team Project   |                                                           | 366        | •                        | Converting a Table to a Range                                        | 405 |
| Glossary       |                                                           | 368        | Objective 6              | View, Format, and Print a                                            |     |
| Chapter Review | •                                                         | 370        | ,                        | Large Worksheet                                                      | 406 |
| Mastering Exce |                                                           | 376        | Activity 2.18            | Modifying and Shrinking the                                          |     |
| Rubric         |                                                           | 383        |                          | Worksheet View                                                       | 406 |
| GO! Think      |                                                           | 384        | Activity 2.19            | Splitting a Worksheet Window into                                    |     |
| Chapter 2      | Using Functions,                                          |            | A - + i - i + 0 00       | Panes                                                                | 406 |
|                | Creating Tables, and                                      |            | •                        | Printing Titles and Scaling to Fit Scaling for Data That Is Slightly | 407 |
|                | Managing Large                                            |            | 3.                       | Larger Than the Printed Page                                         | 409 |
|                |                                                           | 005        | GO! With Goog            | le Sheets                                                            | 410 |
|                | Workbooks                                                 | 385        | Objective                | Summarize an                                                         |     |
| PROJECT 2A     | Inventory Status Report                                   | 386        |                          | Inventory List                                                       | 410 |
|                | Use Flash Fill and the SUM,                               |            | PROJECT 2B               | Weekly Sales Summary                                                 | 412 |
| Objective 1    | AVERAGE, MEDIAN, MIN, and                                 |            | Objective 7              | Navigate a Workbook and                                              |     |
|                | MAX Functions                                             | 387        | -                        | Rename Worksheets                                                    | 413 |
| Activity 2.01  | Using Flash Fill                                          | 387        | Activity 2.21            | Navigating Among Worksheets,                                         |     |
| •              | Moving a Column                                           | 388        |                          | Renaming Worksheets, and                                             |     |
| Activity 2.03  | Using the SUM and AVERAGE                                 |            |                          | Changing the Tab Color of                                            | 440 |
|                | Functions                                                 | 389        |                          | Worksheets                                                           | 413 |
|                |                                                           |            |                          | Table of Contents                                                    | iv  |

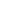

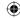

| More Knowledge     | Copying a Worksheet                                       | 414        | <b>Chapter 3</b> | Analyzing Data with                                      |            |
|--------------------|-----------------------------------------------------------|------------|------------------|----------------------------------------------------------|------------|
| Objective 8        | Enter Dates, Clear Contents,                              |            | -                | Pie Charts, Line                                         |            |
| Activity 2.22      | and Clear Formats Entering and Formatting Dates           | 414<br>414 |                  | Charts, and What-If                                      |            |
| -                  | Clearing Cell Contents and Formats                        | 416        |                  | •                                                        | 459        |
|                    | Clearing an Entire Worksheet                              | 417        |                  | Allalysis 100is                                          | 459        |
| Objective 9        | Copy and Paste by Using the                               |            | PROJECT 3A       | <b>Enterprise Fund Pie Chart</b>                         | 460        |
|                    | Paste Options Gallery                                     | 417        | -                | Chart Data with a Pie Chart                              | 461        |
| Activity 2.24      | Copying and Pasting by Using the                          | 447        | -                | Calculating Values for a Pie Chart                       | 461        |
| 01:1: 11: 40       | Paste Options Gallery                                     | 417        | ACTIVITY 3.02    | Creating a Pie Chart and Moving a Chart to a Chart Sheet | 462        |
| Objective 10       | Edit and Format Multiple                                  | 440        | Objective 2      | Format a Pie Chart                                       | 464        |
| Activity 2.25      | Worksheets at the Same Time                               | 418<br>418 | -                | Formatting a Chart Title by Applying                     | 404        |
| -                  | Grouping Worksheets for Editing Hide Worksheets           | 420        | 7 totivity 0.00  | a WordArt Style and Changing Font                        |            |
| •                  | Formatting and Constructing                               | 720        |                  | Size                                                     | 464        |
| riotivity LiLo     | Formulas on Grouped Worksheets                            | 420        | Activity 3.04    | Formatting Chart Elements by                             |            |
| Activity 2.27      | Determining Multiple Totals at the                        |            |                  | Removing a Legend and Adding and                         |            |
|                    | Same Time                                                 | 423        |                  | Formatting Data Labels                                   | 464        |
| •                  | Formatting Grouped Worksheets                             | 423        | Activity 3.05    | Formatting a Data Series with 3-D                        |            |
| Activity 2.29      | Ungrouping Worksheets                                     | 423        | A 11 11 0 00     | Effects                                                  | 466        |
| Objective 11       | Create a Summary Sheet with                               |            | Activity 3.06    | Formatting a Data Series with a Shadow Effect            | 468        |
|                    | Column Sparklines                                         | 424        | Activity 3 07    | Rotating a Pie Chart by Changing                         | 400        |
| -                  | Inserting a Worksheet                                     | 424        | 7 totivity 0.07  | the Angle of the First Slice                             | 468        |
| Activity 2.31      | Constructing Formulas That Refer to                       | 40=        | Activity 3.08    | Exploding and Coloring a Pie Slice                       | 468        |
| A -+i, .i+, . O OO | Cells in Another Worksheet                                | 425        | -                | Formatting the Chart Area                                | 470        |
| Activity 2.32      | Changing Values in a Detail Worksheet to Update a Summary |            | Objective 3      | Edit a Workbook and Update                               |            |
|                    | Worksheet to opdate a summary                             | 426        |                  | a Chart                                                  | 470        |
| Activity 2.33      | Inserting Column Sparklines                               | 427        | Activity 3.10    | Editing a Workbook and Updating a                        |            |
| -                  | Determining Bonus Based on Sales                          |            | -                | Chart                                                    | 470        |
|                    | Using the IFS Function                                    | 427        | Objective 4      | Use Goal Seek to Perform                                 |            |
| Objective 12       | Format and Print Multiple                                 |            | -                | What-If Analysis                                         | 471        |
| -                  | Worksheets in a Workbook                                  | 429        | Activity 3.11    | Using Goal Seek to Perform What-If                       |            |
| Activity 2.35      | Moving a Worksheet, Repeating                             |            |                  | Analysis                                                 | 471        |
|                    | Footers, and Formatting Multiple                          |            | Activity 3.12    | Preparing and Printing a Workbook                        |            |
|                    | Worksheets in a Workbook                                  | 429        |                  | with a Chart Sheet                                       | 473        |
| Activity 2.36      | Printing All or Individual Worksheets in a Workbook       | 404        | GO! With Goog    |                                                          | 474        |
| 00114711 0         |                                                           | 431        | Objective        | Analyze Expenditures with                                |            |
| GO! With Goog      | le Sheets                                                 | 433        |                  | a Pie Chart                                              | 474        |
| Objective          | Calculate Weekly Sales                                    | 433        | PROJECT 3B       | Tourism Spending Projection                              |            |
| GO! To Work        |                                                           | 435        |                  | with Line Chart                                          | 475        |
| End of Chapte      |                                                           | 437        | Objective 5      | Design a Worksheet for                                   |            |
|                    | Learn It Online; GO! Collaborative                        | 40=        |                  | What-If Analysis                                         | 476        |
| Team Project       |                                                           | 437        | Activity 3.13    | Using Parentheses in a Formula                           |            |
| Project Guide fo   | or Excel Chapter 2                                        | 438        |                  | to Calculate a Percentage Rate of                        | 476        |
| Glossary           |                                                           | 439        | More Knowledge   | Increase Use of Parentheses in a Formula                 | 476<br>477 |
| Chapter Review     |                                                           | 440        | •                | Using Format Painter                                     | 478        |
| Mastering Excel    | l                                                         | 447        | -                | Percentage Calculations                                  | 478        |
| Rubric             |                                                           | 457        | _                | Calculating a Value After an Increase                    |            |
| GO! Think          |                                                           | 458        | -                | Percent Increase or Decrease                             | 479        |

x Table of Contents

| Objective 6       | Answer What-If Questions by Changing Values in a Worksheet          | 480        | Activity 1.06               | Renaming or Deleting a Table<br>Adding Additional Records to a Table<br>Importing Data from an Excel | 530<br>530  |
|-------------------|---------------------------------------------------------------------|------------|-----------------------------|----------------------------------------------------------------------------------------------------|-------------|
| Activity 3.16     | Answering What-If Questions and Using Paste Special                 | 480        |                             | Workbook into an Existing Access Table                                                               | 530         |
| •                 | Chart Data with a Line Chart                                        | 482        | Objective 3                 | Change the Structure of                                                                              |             |
| Activity 3.17     | Inserting Multiple Rows and                                         |            | Activity 1 00               | <b>Tables and Add a Second Table</b> Deleting a Table Field in Design View                           | 533<br>533  |
| Activity 2.10     | Creating a Line Chart                                               | 482<br>484 | •                           | Adding Field Descriptions and                                                                        | 233         |
| -                 | Formatting Axes in a Line Chart Formatting the Chart Area in a Line | 404        | 7 Culvity 1.00              | Changing Field Size                                                                                  | 535         |
| Notivity 0.13     | Chart                                                               | 487        | More Knowledge              | Add a Table Description                                                                              | 536         |
| Activity 3.20     | Formatting the Plot Area Gridlines                                  |            | Activity 1.10               | Viewing the Primary Key in Design                                                                    |             |
|                   | and Axis Fonts in a Line Chart                                      | 489        |                             | View                                                                                                 | 536         |
| Objective 8       | Create a Map Chart and a                                            |            | Activity 1.11               | Adding a Second Table to a                                                                           |             |
| •                 | Funnel Chart                                                        | 490        |                             | Database by Importing an Excel                                                                       | 537         |
| Activity 3.21     | Creating and Sizing a Map Chart                                     | 490        | Activity 1 12               | Spreadsheet Adjusting Column Widths and                                                              | 53 <i>1</i> |
| Activity 3.22     | Creating and Sizing a Funnel Chart                                  | 492        | Activity 1.12               | Viewing a Table in Print Preview                                                                     | 540         |
| GO! With Goog     | le Sheets                                                           | 494        | Activity 1.13               | Viewing a Table in Print Preview                                                                     | 542         |
| Objective         | <b>Analyze Trends with a Line Chart</b>                             | 494        | Objective 4                 | Create a Query, Form, and                                                                            |             |
| GO! To Work       | •                                                                   | 495        | 0.0,0000                    | Report                                                                                               | 545         |
| End of Chapte     | r                                                                   | 496        | Activity 1.14               | Creating a Query by Using the                                                                        |             |
| •                 | Learn It Online; GO! Collaborative                                  | 100        | •                           | Simple Query Wizard                                                                                  | 545         |
| Team Project      | *                                                                   | 496        | -                           | Creating a Form                                                                                      | 548         |
| Project Guide fo  | or Excel Chapter 3                                                  | 497        | Activity 1.16               | Creating and Modifying a Report                                                                      | 550         |
| Glossary          | ·                                                                   | 498        | Objective 5                 | Close a Database and Close                                                                           |             |
| Chapter Review    |                                                                     | 499        |                             | Access                                                                                               | 553         |
| Mastering Excel   |                                                                     | 506        | Activity 1.17               | Closing a Database and Closing                                                                       |             |
| Rubric            |                                                                     | 514        |                             | Access                                                                                               | 553         |
| GO! Think         |                                                                     | 515        | GO! With Goog               |                                                                                                    | 554         |
|                   |                                                                     |            | Objective                   | Export an Access Table to an                                                                         |             |
|                   |                                                                     |            |                             | Excel Spreadsheet, Open as a                                                                         |             |
| Microsof          | t Access 2019 5                                                     | 19         |                             | Google Sheet, Edit a Record, and Save to Your Computer                                               | 554         |
| Chapter 1         | Getting Started with                                                |            | PROJECT 1B                  | Student Workshops Database                                                                           | 557         |
|                   | Microsoft Access 2019                                               | 510        | Objective 6                 | Use a Template to Create a                                                                           |             |
|                   | WIICIOSOIT ACCESS 2019                                              | פוכ        |                             | Database                                                                                             | 558         |
| PROJECT 1A        | <b>Student Advising Database with</b>                               |            | Activity 1.18               | Using a Template to Create a                                                                         |             |
|                   | Two Tables                                                          | 520        | A = 41: -14 · 1 · 1 · 1 · 1 | Database                                                                                             | 558         |
| Objective 1       | <b>Identify Good Database Design</b>                                | 521        | Activity 1.19               | Building a Table by Entering Records in a Multiple-Items Form                                        |             |
| -                 | Using Good Design Techniques to                                     |            |                             | and a Single-Record Form                                                                             | 559         |
|                   | Plan a Database                                                     | 521        | Activity 1.20               | Appending Records by Importing                                                                       |             |
| Objective 2       | Create a Table and Define                                           |            | •                           | from an Excel Spreadsheet                                                                            | 561         |
|                   | Fields in a Blank Desktop                                           |            | Objective 7                 | Organize Objects in the                                                                              |             |
|                   | Database                                                            | 522        | •                           | Navigation Pane                                                                                      | 562         |
| Activity 1.02     | Starting with a Blank Database                                      | 523        | Activity 1.21               | Grouping Database Objects in the                                                                     |             |
| Activity 1.03     | Assigning the Data Type and Name                                    |            |                             | Navigation Pane                                                                                      | 562         |
| Mana Kanada da da | to Fields                                                           | 525        | Objective 8                 | Create a New Table in a                                                                              |             |
| _                 | Create Fields by Entering Data Renaming Fields, Changing Data       | 527        |                             | Database Created with a                                                                              |             |
| Activity 1.04     | Types, and Setting Field Size in a                                  |            |                             | Template                                                                                             | 564         |
|                   | Table                                                               | 527        | Activity 1.22               | Using the Table Tool to Create a                                                                     |             |
| Activity 1.05     | Adding a Record to a Table                                          | 528        |                             | New Table                                                                                            | 564         |
|                   |                                                                     |            |                             |                                                                                                    |             |

Table of Contents xi

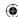

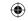

| More Knowledge   | Create a Table from a Template with                                |            | Activity 2.12   | Modifying the Design of a Query                                           | 612        |
|------------------|--------------------------------------------------------------------|------------|-----------------|---------------------------------------------------------------------------|------------|
| Activity 1.23    | Application Parts Entering Records Into a New Table                | 565<br>565 | -               | Sort Query Results Sorting Query Results                                  | 614<br>614 |
| -                | View a Report<br>Viewing a Report                                  | 567<br>567 | •               | Sorting ducty Hestits Sorting in Design View or Datasheet View            | 615        |
| GO! With Goog    | - ·                                                                | 568        | Objective 7     | Specify Criteria in a Query                                               | 615        |
|                  | Export an Access Table to a Word Document, Save to                 |            | Activity 2.14   | Specifying Text Criteria in a Query<br>Specifying Criteria and Hiding the | 615        |
|                  | Google Drive, Add a Record, and Save to Your Computer              | 568        | Activity 2.16   | Field in the Query Results Using Is Null Criteria to Find Empty Fields    | 616        |
| GO! To Work      | •                                                                  | 570        | COLWith Coo     |                                                                           | 617        |
| End of Chapte    | r                                                                  | 571        | GO! With Goog   | Export a Relationship Report                                              | 619        |
|                  | Learn It Online; GO! Collaborative                                 |            | Objective       | to a PDF File, Save the PDF                                               |            |
| Team Project     |                                                                    | 571        |                 | File to Google Drive, and then                                            |            |
| Project Guide fo | or Access Chapter 1                                                | 572        |                 | Share the File                                                            | 619        |
| Glossary         |                                                                    | 573        | PROJECT 2B      | <b>Athletic Scholarships Database</b>                                     |            |
| Chapter Review   |                                                                    | 575        |                 | Specify Numeric Criteria in a                                             |            |
| Mastering Acce   | ss                                                                 | 582        | Objective o     | Query                                                                     | 622        |
| Rubric           |                                                                    | 592        | Activity 2.17   | Opening an Existing Database and                                          |            |
| GO! Think        |                                                                    | 593        |                 | Importing a Spreadsheet as a New                                          |            |
| Chapter 2        | Sort and Query                                                     |            |                 | Table                                                                     | 622        |
| •                | a Database                                                         | 595        | -<br>-          | Creating a One-to-Many Table<br>Relationship                              | 623        |
| PROJECT 2A       | Instructors and Courses                                            | 595        | -               | Specifying Numeric Criteria in a Query                                    | 625        |
| Objective 1      | Open and Save an Existing                                          |            | ACTIVITY 2.20   | Using Comparison Operators in Criteria                                    | 625        |
|                  | Database                                                           | 597        | Activity 2.21   | Using the Between And                                                     | 020        |
| Activity 2.01    | Opening an Existing Database and                                   |            | •               | Comparison Operator                                                       | 626        |
|                  | Resolving Security Alerts                                          | 597        | Objective 9     | Use Compound Criteria                                                     |            |
| •                | Create Table Relationships                                         | 598        | -               | in a Query                                                                | 627        |
| Activity 2.02    | Selecting the Tables and Common Field to Establish the Table       |            |                 | Using AND Criteria in a Query                                             | 627        |
|                  | Relationship                                                       | 598        | -               | Using OR Criteria in a Query                                              | 628        |
| Activity 2.03    | Setting Relationship Options                                       | 601        | Objective 10    | <b>Create a Query Based on More</b>                                       |            |
| •                | Edit or Delete a Relationship                                      | 602        |                 | Than One Table                                                            | 629        |
| •                | Saving a Relationship Report                                       | 603        | Activity 2.24   | Creating a Query Based on More Than One Table                             | 629        |
| -                | Displaying Subdatasheet Records Other Types of Relationships: One- | 603        | <b>6</b> 1      |                                                                           |            |
| More Kriowieage  | to-One and Many-to-Many                                            | 604        | _               | Use Wildcards in a Query Using a Wildcard in a Query                      | 631<br>631 |
| Activity 2.06    | Testing Cascade Options                                            | 604        | •               | Using the ? Wildcard Character                                            | 031        |
| _                | Sort Records in a Table                                            | 606        | more rane meage | to Search for a Single Unknown                                            |            |
| -                | Sorting Records in a Table in                                      |            |                 | Character                                                                 | 632        |
|                  | Ascending or Descending Order                                      | 606        | Objective 12    | Create Calculated Fields                                                  |            |
| Activity 2.08    | Sorting Records in a Table on                                      |            |                 | in a Query                                                                | 633        |
|                  | Multiple Fields                                                    | 607        | -               | Creating a Calculated Field in a Query                                    | 633        |
| -                | Create a Query in Design View                                      | 608        | Activity 2.27   | Creating a Second Calculated Field                                        | 004        |
| Activity 2.09    | Creating a New Select Query in                                     | 600        | Activity 2.28   | in a Query Formatting Calculated Fields                                   | 634<br>635 |
| Activity 2 10    | Design View Running, Saving, and Closing a Query                   | 609<br>610 |                 |                                                                           | 000        |
| _                | Create a New Query From an                                         | 3.0        | Objective 13    | Calculate Statistics and Group Data in a Query                            | 636        |
| Objective 5      | Existing Query                                                     | 611        | Activity 2 29   | Using the Min, Max, Avg, and Sum                                          | 000        |
| Activity 2.11    | Copying an Existing Query                                          | 612        |                 | Functions in a Query                                                      | 636        |
| -                | Rename a Query                                                     | 612        | Activity 2.30   | Grouping Records in a Query                                               | 637        |
|                  |                                                                    |            |                 |                                                                           |            |

xii Table of Contents

| -                     | Create a Crosstab Query Creating a Crosstab Query Using  | 638        | Activity 3.11        | Applying a Theme and Formatting a Form in Layout View             | 689        |
|-----------------------|----------------------------------------------------------|------------|----------------------|-------------------------------------------------------------------|------------|
| -                     | the Query Wizard Creating a Crosstab Query Using         | 638        | Activity 3.12        | Adding, Resizing, and Moving Controls in Layout View              | 690        |
| e.e.e.                | Data From Two Related Tables                             | 640        | Activity 3.13        | Formatting Controls in Layout View                                | 692        |
| -                     | Create a Parameter Query Creating a Parameter Query With | 640        | -                    | Modifying a Form in Design View Printing a Single Form            | 694<br>697 |
| 7.0                   | One Criteria                                             | 640        | GO! With Goog        | jle                                                               | 699        |
| More Knowledge        | Parameter Query Prompts                                  | 642        | Objective            | Export an Access Form to                                          |            |
| GO! With Goog         | le                                                       | 643        |                      | an Excel Spreadsheet, Save                                        |            |
| Objective             | Export an Access Query to an                             |            |                      | to Google Drive as a Google                                       |            |
|                       | Excel Spreadsheet, Save it in                            |            |                      | Sheet, Edit a Record, and Save to Your Computer                   | 699        |
|                       | Google Drive, and Create a                               |            | DRO IECT 3B          | lob Openings Database                                             | 701        |
|                       | Chart                                                    | 643        |                      |                                                                   | 701        |
| GO! To Work           |                                                          | 645        | Objective 5          | Create a Report by Using the                                      |            |
| End of Chapte         |                                                          | 646        |                      | Report Tool and Modify the Report in Layout View                  | 702        |
| -                     | Learn It Online; GO! Collaborative                       | 040        | Activity 3.16        | Opening and Saving an Existing                                    | 102        |
| Team Project          | A 01 1 0                                                 | 646        | ,,                   | Database, Renaming Objects, and                                   |            |
| -                     | or Access Chapter 2                                      | 647        |                      | Viewing a Table Relationship                                      | 702        |
| Glossary              |                                                          | 648<br>649 | Activity 3.17        | Creating a Report by Using the                                    |            |
| Chapter Review        |                                                          | 658        |                      | Report Tool and Applying a Theme                                  | 703        |
| Mastering Acce Rubric | SS                                                       | 668        | Activity 3 18        | to the Report Modifying a Report in Layout View                   | 703        |
| GO! Think             |                                                          | 669        | _                    | Create a Report by Using the                                      | 701        |
|                       |                                                          | 009        | Objective 0          | Report Wizard                                                     | 706        |
| Chapter 3             | Forms, Filters, and                                      |            | Activity 3.19        | Creating a Report by Using the                                    | 100        |
|                       | Reports                                                  | 671        |                      | Report Wizard                                                     | 706        |
|                       | Students and Majors Database                             | 672        | -                    | Modify the Design of a Report Formatting and Deleting Controls in | 709        |
| Objective 1           | Create and Use a Form to Add                             | 070        |                      | Layout View                                                       | 709        |
| Activity 2.01         | and Delete Records Opening and Saving an Existing        | 673        | ,                    | Modifying Controls in Layout View                                 | 710        |
| Activity 3.01         | Database and Viewing a Table                             |            | -                    | Aligning Controls in Design View                                  | 713        |
|                       | Relationship                                             | 673        | Objective 8          | Keep Grouped Data Together                                        |            |
| -                     | Creating a Form and Viewing Records                      | 674        | A ativity 2 22       | in a Printed Report Keeping Grouped Data Together in a            | 714        |
| •                     | Creating a Second Form                                   | 676        | Activity 3.23        | Printed Report                                                    | 715        |
| Activity 3.04         | Adding Records to a Table by Using a Form                | 677        | GO! With Goog        |                                                                   | 718        |
| Activity 3.05         | Deleting Records from a Table by                         |            | Objective            | Export an Access Report to                                        |            |
|                       | Using a Form                                             | 679        | 0.0,000.10           | a Word File, Upload the Word                                      |            |
| Objective 2           | Filter Records                                           | 680        |                      | File to Google Drive, and Edit                                    |            |
| Activity 3.06         | Filtering Data by Selection of One                       |            |                      | the Report in Google Docs                                         | 718        |
| A .: :: 0.07          | Field                                                    | 680        | GO! To Work          |                                                                   | 720        |
| -                     | Using Filter By Form Using Advanced Filter/Sort          | 683<br>684 | <b>End of Chapte</b> | r                                                                 | 721        |
| •                     | Using the Filter Button                                  | 685        | -                    | Learn It Online; GO! Collaborative                                |            |
| •                     | Create a Form by Using the                               |            | Team Project         |                                                                   | 721        |
| 2.5,000,100           | Form Wizard                                              | 686        | -                    | or Access Chapter 3                                               | 722        |
| Activity 3.09         | Creating a Form by Using the Form                        |            | Glossary             |                                                                   | 723        |
|                       | Wizard                                                   | 686        | Chapter Review       |                                                                   | 724        |
| Objective 4           | Modify a Form in Layout View                             |            | Mastering Acce       | SS                                                                | 732        |
|                       | and in Design View                                       | 687        | Rubric               |                                                                   | 740        |
| Activity 3.10         | Grouping Controls in Layout View                         | 688        | GO! Think            |                                                                   | 741        |
|                       |                                                          |            |                      | Table of Contents                                                 | xiii       |

**(** 

A01\_GASK2845\_12\_SE\_FM.indd 13 12/12/18 7:48 PM

| Microsof      | t PowerPoint 2019                                         | 745        | -                    | Changing the Slide Layout                                  | 783        |
|---------------|-----------------------------------------------------------|------------|----------------------|------------------------------------------------------------|------------|
|               |                                                           |            | •                    | Use Slide Sorter View Deleting Slides in Slide Sorter View | 783<br>783 |
| Chapter 1     | Getting Started with                                      |            | •                    | Moving a Single Slide in Slide Sorter                      | r          |
|               | Microsoft PowerPoint                                      | 745        | Activity 1.30        | View<br>Selecting Contiguous and                           | 784        |
| PROJECT 1A    | Company Overview                                          |            |                      | Noncontiguous Slides and Moving                            |            |
|               | Presentation                                              | 746        |                      | Multiple Slides                                            | 784        |
| Objective 1   | Create a New Presentation                                 | 747        | -                    | Apply Slide Transitions                                    | 786        |
| Activity 1.01 | Identifying Parts of the PowerPoint Window                | 747        | Activity 1.31        | Applying Slide Transitions to a Presentation               | 786        |
| Activity 1.02 | Entering Presentation Text                                | 749        | Activity 1.32        | Setting Slide Transition Timing                            |            |
| -             | Applying a Presentation Theme                             | 750        |                      | Options                                                    | 786        |
| Objective 2   | Edit a Presentation                                       |            | Activity 1.33        | Displaying a Presentation in Reading                       |            |
| -             | in Normal View                                            | 751        |                      | View                                                       | 787        |
| Activity 1.04 | Inserting a New Slide                                     | 751        | GO! With Goog        | gle Slides                                                 | 791        |
| Activity 1.05 | Increasing and Decreasing                                 |            | Objective            | Create an Itinerary                                        |            |
|               | List Levels                                               | 754        |                      | <b>Presentation in Google Slides</b>                       | 791        |
| Activity 1.06 | Adding Speaker Notes to a                                 |            | GO! To Work          |                                                            | 793        |
| Activity 1.07 | Presentation Displaying and Editing Slides in the         | 755        | <b>End of Chapte</b> | r                                                          | 794        |
| Activity 1.07 | Slide Pane                                                | 755        | Summary; GO!         | Learn It Online; GO! Collaborative                         |            |
| Objective 3   | Add Pictures to a Presentation                            |            | Team Project         |                                                            | 794        |
| •             | Inserting a Picture from a File                           | 757        | Project Guide fo     | or PowerPoint Chapter 1                                    | 795        |
| •             | Applying a Style to a Picture                             | 759        | Glossary             |                                                            | 796        |
| -             | Applying and Removing Picture                             |            | Chapter Review       | 1                                                          | 797        |
|               | Artistic Effects                                          | 760        | Mastering Power      | erPoint                                                    | 803        |
| Objective 4   | Print and View a Presentation                             | 761        | Rubric               |                                                            | 810        |
| Activity 1.11 | Viewing a Slide Show                                      | 761        | GO! Think            |                                                            | 811        |
| •             | Using Presenter View                                      | 762        | Chanter 2            | Formatting PowerPoint                                      | ŀ          |
| Activity 1.13 | Inserting Headers and Footers on                          | 704        | Onapter 2            |                                                            |            |
| Activity 1 14 | Slide Handouts Inserting Slide Numbers on Slides          | 764<br>765 |                      | Presentations                                              | 813        |
|               | Printing Presentation Handouts                            | 763<br>767 | PROJECT 2A           | <b>Employee Training</b>                                   |            |
| •             | Printing Speaker Notes                                    | 769        |                      | Presentation                                               | 814        |
| GO! With Goog |                                                           | 770        | Objective 1          | Format Numbered and                                        |            |
| -             | Create a Company Overview                                 | 770        | Objective 1          | Bulleted Lists                                             | 815        |
| 0.5,000.10    | Presentation in Google Slides                             | 770        | Activity 2.01        | Selecting Placeholder Text                                 | 815        |
| PROJECT 1B    | Itinerary Presentation                                    | 772        | -                    | Changing a Bulleted List to a                              |            |
|               | Edit an Existing Presentation                             | 773        |                      | Numbered List                                              | 816        |
| -             | Changing Slide Size                                       | 773        | Activity 2.03        | Changing the Shape and Color of a                          |            |
| ,             | Inserting Slides from an Existing                         |            | Maya Kaassaada       | Bulleted List Symbol                                       | 817        |
|               | Presentation                                              | 774        | wore knowleage       | Using Other Symbols as Bullet Characters                   | 818        |
| _             | Inserting All Slides                                      | 775        | Activity 2 04        | Removing a Bullet Symbol from a                            | 010        |
| Activity 1.19 | Displaying and Editing the                                |            | 7 (51.71.) 2.0       | Bullet Point                                               | 818        |
| Activity 4 00 | Presentation Outline                                      | 776<br>777 | Objective 2          | Insert Online Pictures                                     | 819        |
| -             | Deleting and Moving a Slide<br>Finding and Replacing Text | 777<br>778 |                      | Inserting Online Pictures in a                             | 0.10       |
| -             |                                                           |            | <b>,</b>             | Content Placeholder                                        | 819        |
| -             | Format a Presentation Applying a Theme Variant            | 778<br>778 | Activity 2.06        | Inserting Pictures in Any Location or                      | า          |
| -             | Changing Fonts and Font Sizes                             | 779        |                      | a Slide                                                    | 821        |
| •             | Changing Font Styles and Font Colors                      |            | -                    | Sizing a Picture                                           | 821        |
| -             | Aligning Text                                             | 781        | Activity 2.08        | Using Smart Guides and the Ruler                           | 000        |
| Activity 1.26 | Changing Line Spacing                                     | 782        |                      | to Position a Picture                                      | 822        |

xiv Table of Contents

| More Knowledge   | Moving an Object by Using the                            |            | Activity 2.35    | Inserting 3D Objects                                           | 854        |
|------------------|----------------------------------------------------------|------------|------------------|----------------------------------------------------------------|------------|
| A ativity 2 00   | Arrow Keys                                               | 823        | GO! With Goog    | gle Slides                                                     | 856        |
| -                | Cropping a Picture Using the Crop to Shape Command       | 823        | Objective        | Create an Advertisement                                        |            |
|                  | to Change the Shape of a Picture                         | 825        |                  | Presentation in Google Slides                                  | 856        |
| Objective 3      | Insert Text Boxes and Shapes                             | 826        | GO! To Work      |                                                                | 858        |
| •                | Inserting a Text Box                                     | 826        | End of Chapte    |                                                                | 859        |
| -                | Inserting and Sizing a Shape                             | 827        | Summary; GO!     | Learn it Online<br>sessment Guide for                          | 859        |
| -                | Adding Text to Shapes                                    | 830        | PowerPoint Cha   |                                                                | 860        |
| -                | Format Objects Applying Shape Fills and Outlines         | 830<br>830 | Glossary         | .,,,,,,,,,,,,,,,,,,,,,,,,,,,,,,,,,,,,,,                        | 861        |
| -                | Using the Eyedropper to Change                           | 000        | Chapter Review   | ,                                                              | 862        |
| •                | Color                                                    | 831        | Mastering Powe   |                                                                | 867        |
| -                | Applying Shape Styles                                    | 833        | Rubric           |                                                                | 874        |
| -                | Applying Shape and Picture Effects Duplicating Objects   | 833<br>834 | GO! Think        |                                                                | 875        |
| -                | Aligning and Distributing Objects                        |            | Chapter 3        | Enhancing a                                                    |            |
| A attivity 2 20  | Relative to the Slide                                    | 835        |                  | Presentation with                                              |            |
| Activity 2.20    | Aligning and Distributing Objects Relative to Each Other | 837        |                  | Animation, Video,                                              |            |
| Activity 2.21    | Grouping Objects                                         | 837        |                  | •                                                              | 877        |
| GO! With Goog    | gle Slides                                               | 839        |                  | raisto, arra orraito                                           | 011        |
| Objective        | Create an Informational                                  |            | PROJECT 3A       | Parks and Trails Presentation                                  | 878        |
|                  | Presentation in Google Slides                            | 839        | Objective 1      | Customize Slide Backgrounds                                    |            |
|                  | Event Announcement                                       | 842        | A - Liv. it O Od | and Themes                                                     | 879        |
| Objective 5      | Remove Picture Backgrounds                               | 0.40       | -                | Changing Theme Colors Changing Theme Fonts                     | 879<br>880 |
| Activity 2 22    | and Insert WordArt Removing the Background from          | 843        | -                | Applying a Background Style                                    | 881        |
| Activity 2.22    | a Picture and Applying Soft Edge                         |            | -                | Hiding Background Graphics                                     | 882        |
|                  | Options                                                  | 843        | More Knowledge   | Hiding Background Objects from All                             | 000        |
| Activity 2.23    | Applying WordArt Styles to Existing Text                 | 844        | Activity 3.05    | Slides in a Presentation Applying a Background Fill Color to   | 883        |
| Activity 2.24    | Changing the Text Fill and Text                          |            | Mara Kaassladaa  | a Slide                                                        | 883        |
|                  | Outline Colors of a WordArt Object                       | 844        | wore knowleage   | Applying a Fill Color to All the Slides in a Presentation      | 884        |
| Activity 2.25    | Inserting and Aligning a WordArt                         | 945        | Activity 3.06    | Applying a Background Texture                                  | 884        |
| Activity 2.26    | Object Adding Text Effects to a WordArt                  | 845<br>846 |                  | Applying a Picture to the Slide                                |            |
| -                | Create and Format                                        |            |                  | Background and Adjusting                                       | 005        |
|                  | a SmartArt Graphic                                       | 847        | Activity 3 08    | Transparency Resetting a Slide Background                      | 885<br>887 |
| Activity 2.27    | Creating a SmartArt Graphic from                         |            | -                | Animate a Slide Show                                           | 888        |
| A                | Bulleted Points                                          | 847        | -                | Applying Animation Entrance Effects                            |            |
| ACTIVITY 2.28    | Adding Shapes in a SmartArt Graphic                      | 850        | •                | and Effect Options                                             | 888        |
| Activity 2.29    | Inserting a SmartArt Graphic Using                       | 000        | -                | Reordering Animation                                           | 891        |
| •                | a Content Layout                                         | 850        | -                | Setting Animation Start Options Setting Animation Duration and | 891        |
| Activity 2.30    | Inserting Pictures and Text in a                         |            | Activity 3.12    | Delay Timing Options                                           | 892        |
| Activity 2.31    | SmartArt Graphic Changing the Size and Shape of          | 851        | Activity 3.13    | Using Animation Painter and                                    |            |
| Activity 2.51    | SmartArt Elements                                        | 851        |                  | Removing Animation                                             | 893        |
| Activity 2.32    | Changing the SmartArt Layout                             | 852        | Objective 3      | Insert a Video                                                 | 895        |
| Activity 2.33    | Changing the Color and Style of a                        |            | Activity 3.14    | Inserting a Video and Using Media                              |            |
| A attivitus 0.04 | SmartArt Graphic                                         | 852        | Activity 2 15    | Controls Sizing and Aligning a Video                           | 895<br>896 |
| -                | Converting a SmartArt to Text                            | 853        | -                | Changing the Style                                             | 090        |
| objective 7 Ins  | sert a 3D Object                                         | 854        |                  | and Shape of a Video                                           | 897        |
|                  |                                                          |            |                  |                                                                |            |

**Table of Contents** 

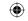

| Activity 3.17  | Trimming and Compressing a Video and Setting Playback Options | 898 | Activity 3.27 Creating a Line Chart and Deleting Chart Data | 915        |
|----------------|---------------------------------------------------------------|-----|-------------------------------------------------------------|------------|
| 001 With 0     |                                                               |     | Activity 3.28 Formatting a Line Chart                       | 917        |
| GO! With Goog  |                                                               | 901 | Activity 3.29 Animating a Chart                             | 918        |
| Objective      | Create an Informational                                       |     | Activity 3.30 Animating a Chart with the Morph              |            |
|                | Presentation Using                                            | 004 | Transition                                                  | 919        |
|                | Google Slides                                                 | 901 | GO! With Google Slides                                      | 922        |
| PROJECT 3B     | Summary and Analysis                                          |     | •                                                           | VLL        |
|                | Presentation                                                  | 903 | Objective Create a Summary and                              |            |
| Objective 4    | Create and Modify Tables                                      | 904 | Analysis Presentation in                                    |            |
| Activity 3.18  | Creating a Table                                              | 904 | Google Slides                                               | 922        |
| Activity 3.19  | Inserting Rows and Columns                                    |     | GO! To Work                                                 | 924        |
|                | in a Table                                                    | 905 | End of Chapter                                              | 925        |
| More Knowledge | Deleting Rows and Columns                                     | 906 | Summary; GO! Learn It Online; GO! Collaborative             |            |
| Activity 3.20  | Sizing a Table                                                | 906 | Team Project                                                | 925        |
| Activity 3.21  | Distributing Rows and Aligning                                |     | Project Guide for Powerpoint Chapter 3                      | 926        |
|                | Table Text                                                    | 907 | Glossary                                                    | 927        |
| •              | Distributing Columns                                          | 908 | Chapter Review                                              | 929        |
| Activity 3.22  | Applying and Modifying                                        |     | Mastering PowerPoint                                        | 935        |
|                | a Table Style                                                 | 908 | Rubric                                                      | 943        |
| Activity 3.23  | Applying Table Effects                                        | 000 |                                                             |            |
|                | and Font Formatting                                           | 909 | GO! Think                                                   | 944        |
| •              | Create and Modify Charts                                      | 910 |                                                             |            |
| •              | Inserting a Column Chart                                      | 910 | Appendix                                                    | A-1        |
| •              | Entering Chart Data                                           | 911 | • •                                                         | <b>~</b> 1 |
| More Knowledge | Editing the Chart Data After Closing                          |     | Glossary                                                    | G-1        |
| 4 6            | the Worksheet                                                 | 913 | Index                                                       | I-1        |
| Activity 3.26  | Applying a Chart Style and                                    | 040 |                                                             |            |
|                | Modifying Chart Elements                                      | 913 |                                                             |            |

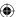

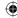

xvi

**Table of Contents** 

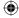

# **About the Authors**

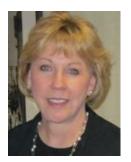

Shelley Gaskin, Series Editor, is a professor in the Business and Computer Technology Division at Pasadena City College in Pasadena, California. She holds a bachelor's degree in Business Administration from Robert Morris College (Pennsylvania), a master's degree in Business from Northern Illinois University, and a doctorate in Adult and Community Education from Ball State University (Indiana). Before joining Pasadena City College, she spent 12 years in the computer industry, where she was a systems analyst, sales representative, and director of Customer Education with Unisys Corporation. She also worked for Ernst & Young on the development of large systems applications for their clients. She has written and developed training materials for custom systems applications in both the public and private sector, and has also written and edited numerous computer application textbooks.

This book is dedicated to my husband Fred, and to my students, who inspire me every day.

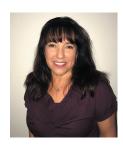

**Alicia Vargas** is a faculty member in Business Information Technology at Pasadena City College. She holds a master's and a bachelor's degree in business education from California State University, Los Angeles, and has authored several textbooks and training manuals on Microsoft Word, Microsoft Excel, and Microsoft PowerPoint.

This book is dedicated with all my love to my husband Vic, who makes everything possible; and to my children Victor, Phil, and Emmy, who are an unending source of inspiration and who make everything worthwhile.

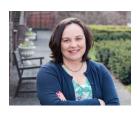

**Debra Geoghan** is a Professor of Computer Science in the STEM department at Bucks County Community College, teaching computer classes ranging from basic computer literacy to cybercrime, computer forensics, and networking. She has certifications from Microsoft, CompTIA, and Apple. Deb has taught at the college level since 1996 and also spent 11 years in the high school classroom. She holds a B.S. in Secondary Science Education from Temple University and an M.A. in Computer Science Education from Arcadia University.

Throughout her teaching career Deb has worked with educators to integrate technology across the curriculum. At BCCC she serves on many technology committees, presents technology workshops for BCCC faculty, and heads the Computer Science Area. Deb is an avid user of technology, which has earned her the nickname "gadget lady."

This book is dedicated to my colleagues and students at Bucks County Community College: for your suggestions and encouragement throughout this process. You inspire me every day. And most importantly—my family. My husband and sons for your patience, help, and love—I couldn't have done this without your love and support.

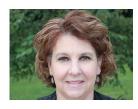

Nancy Graviett is a professor and department chair in Business Technology at St. Charles Community College in Cottleville, Missouri. She holds a bachelor's degree in marketing and a master's degree in business education from the University of Missouri and has completed a certificate in online education. Nancy has authored textbooks on WordPerfect, Google, Microsoft Outlook, and Microsoft Access.

This book is dedicated to my husband, Dave, and my children, Matthew and Andrea. I cannot thank my family enough for the love and support they share everyday.

**About the Authors** 

xvii

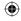

# Prepare Students to Succeed!

# GO! with Microsoft Office 365, 2019 Edition

# Introducing seamless digital instruction, practice, and assessment

Using GO! with MyLab IT has never been better! With the integrated etext and pre-built learning modules, instructors can assign learning easily and students can get started quickly.

- Proven content and pedagogical approach of guided instruction, guided practice, and mastery is effective for all types of learners and all types of course delivery—face-to-face in the classroom, online, and hybrid.
- Students learn Microsoft Office skills by creating practical projects they will see in their academic and professional lives.
- With GO! MyLab IT students can learn, practice, and assess live or in authentic simulations of Microsoft Office.
  - Microsoft Office autograded Grader projects for the instructional, mastery, and
    assessment projects allow students to work live in Excel, Word, Access, or PPT so that
    during each step of the learning process, they can receive immediate, autograded feedback!
  - Microsoft Office authentic simulations allow students to practice what they are learning in a safe environment with learning aids for instant help—*Read*, *Watch*, or *Practice*. Authentic simulations can also be used for assessment without learning aids.

#### What's New?

- The **book (print or etext) is the student's guide** to completing all autograded Grader projects for instruction, practice, and assessment.
- The **GO!** *Learn How videos*, integrated in the etext, give students an instructor-led, step-by-step guide through the A & B projects.
- **Improved business case connection** throughout the instruction so students always understand the *what* and *why*.
- **Mac tips** are woven into the instruction for each project so Mac students can proceed successfully.
  - All text and Grader projects created and tested by the authors on both a Mac and a PC.
  - Content not limited by Mac compatibility! Everything students need to know for MOS exams, Excel, and Access that are not possible on the Mac are still covered!
- MyLab IT Prebuilt Learning modules make course setup a snap. The modules are based on research and customer use, and can be easily customized to meet your course requirements.
- Critical Thinking assessments and badges expand coverage of Employability Skills.
- New combined Office Features and Windows chapter with Grader projects and autograded Windows projects for a fast and concise overview of these important features. Shorter and easier to assign.

xviii GO! with Office 365

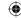

- Regular content updates to stay current with Office 365 updates and new features:
  - New Semester Updates for the etext and Grader projects through MyLab IT
  - New Lessons on the GO! to help you teach new features

#### **What's New for Grader Projects**

- Autograded Integrated Projects covering Word, Excel, Access, and PPT.
- Projects A & B Grader reports now include Learning Aids for immediate remediation.
- Autograded Critical Thinking Quizzes and Badges
  - Critical Thinking Modules include a Capstone and Quiz that enable students to earn a Critical Thinking Badge
  - Critical Thinking quizzes for the A & B instructional projects
- A **final output image** is provided so students can visualize what their solution should look like.
- **Mac Compatibility:** All Grader projects are built for PC and Mac users, excluding Access. Only projects that have features not supported on the Mac are not 100% compatible.

#### What's New for Simulations

- Simulations are updated by the authors for improved reinforcement of the software navigation in each instructional project—as always, they are matched one-to-one with the text Activities.
- Student Action Visualization provides an immediate playback for review by students and instructors when there's a question about why an action is marked as incorrect.

### **The Program**

The GO! series has been used for over 17 years to teach students Microsoft Office successfully because of the *Quality of Instruction*, *Ease of Implementation*, and *Excellence in Assessment*. Using the hallmark Microsoft Procedural Syntax and Teachable Moment approach, students understand how to navigate the Microsoft Office ribbon so they don't get lost, and they get additional instruction and tips *when* they need them. Learning by doing is a great approach for skill-based learning, and creating a real-world document, spreadsheet, presentation, or database puts the skills in context for effective learning!

To improve student results, we recommend pairing the text content with **MyLab IT**, which is the teaching and learning platform that empowers you to reach every student. By combining trusted author content with digital tools and a flexible platform, MyLab personalizes the learning experience and will help your students learn and retain key course concepts while developing skills that future employers are seeking in their candidates.

# **Solving Teaching and Learning Challenges**

The GO! series continues to evolve based on author interaction and experience with real students. GO! is written to ensure students know where they are going, how to get there, and why. Today's software is cloud based and changes frequently, so students need to know how the software functions so they can adapt quickly.

Each chapter is written with two instructional projects organized around **student learning outcomes** and **numbered objectives**, so that students understand what they will learn and be able to do when they finish the chapter. The **project approach** clusters the learning objectives around the projects rather than around the software features. This tested pedagogical approach teaches students to solve real problems as they practice and learn the software features. By using the textbook (print or digital), students can complete the A & B instructional projects as autograded Grader projects in MyLab IT. The *Learn How* videos, integrated in the etext

GO! with Office 365

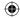

or learning modules, give students an instructor-led, step-by-step guide through the project. This unique approach enhances learning and engages students because they receive immediate feedback. Additionally, students can practice the skills they are learning in the MyLab IT simulations, where they also get immediate feedback and help when needed! Both *Graders* and *Simulations* are available in assessment form so that students can demonstrate mastery.

The **Clear Instruction** in the project steps is written following *Microsoft Procedural Syntax* to guide students where to go and *then* what to do, so they never get lost! With the **Teachable Moment** approach, students learn important concepts when they need to as they work through the instructional projects. No long paragraphs of text. And with the integrated etext in MyLab IT, students can access their book anywhere, anytime.

The page design drives effective learning; textbook pages are clean and uncluttered, with screenshots that validate the student's actions and engage visual learners. Important information is boxed within the text so that students won't miss or skip the *Mac Tips*, *Another Way*, *By Touch*, *Note*, *Alert*, or *More Knowledge* details. **Color-Coded Steps** guide students through the projects with colors coded by project and the **End-of-Project Icon** helps students know when they have completed the project, which is especially useful in self-paced or online environments.

Students can engage in a wide variety of end-of-chapter projects where they apply what they learned in outcomes-based, problem-solving, and critical thinking projects—many of which require students to create a complete project from scratch.

Within the GO! etext and MyLab IT, students also have access to the GO! Learn How training videos, the GO! to Work videos (which demonstrate how Microsoft Office is used in a variety of jobs), the GO! for Job Success videos (which teach essential employability skills), and the Where We're Going videos, which provide a clear and concise overview of the instructional projects to ensure student success!

This complete, highly effective offering ensures students can learn the skills they need to succeed!

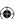

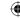

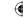

## **Developing Employability Skills**

For students to succeed in a rapidly changing job market, they should be aware of their career options and how to go about developing a variety of skills. With MyLab IT and GO! we focus on developing these skills in the following ways:

**High-Demand Office Skills** are taught to help students gain these skills and prepare for the Microsoft Office Specialist (MOS) certification exams. The MOS objectives are covered throughout the content and highlighted with the MOS icons.

**Essential Employability Skills** are taught throughout the chapters using GO! for Job Success Videos and discussions, along with the new Critical Thinking badge students can earn by successfully completing the Critical Thinking Modules.

| Employability Skills Matrix (ESM)        |                    |           |           |                               |                                                  |                                               |                          |               |
|------------------------------------------|--------------------|-----------|-----------|-------------------------------|--------------------------------------------------|-----------------------------------------------|--------------------------|---------------|
|                                          | Grader<br>Projects | Project K | Project M | Project<br>O Group<br>Project | Critical<br>Thinking<br>Projects<br>and<br>Badge | GO! To<br>Work<br>and Job<br>Sucess<br>Videos | MOS<br>Practice<br>Exams | MOS<br>Badges |
| Critical Thinking                        | x                  | x         | x         |                               | х                                                |                                               | x                        | x             |
| Communication                            | x                  |           |           | Х                             |                                                  | х                                             |                          |               |
| Collaboration                            |                    |           |           | х                             |                                                  | х                                             |                          |               |
| Knowledge<br>Application and<br>Analysis | х                  | х         | х         |                               | х                                                |                                               | х                        | х             |
| Social<br>Responsibility                 |                    |           |           |                               |                                                  | х                                             |                          |               |

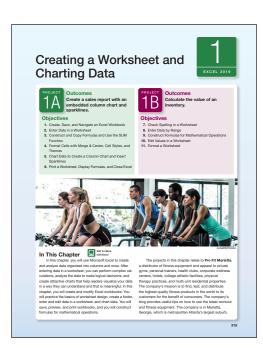

#### Real-World Projects and GO! to Work Videos

The projects in GO! help you learn skills you'll need in the workforce and everyday life. And the GO! to Work videos give you insight into how people in a variety of jobs put Microsoft Office into action every day.

Projects in GO! are real-world projects you create from start to finish, so that you are using the software features and skills as you will on the job and in everyday life.

GO! to Work videos feature people from a variety of real jobs explaining how they use Microsoft Office every day to help you see the relevance of learning these programs.

GO! with Office 365

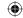

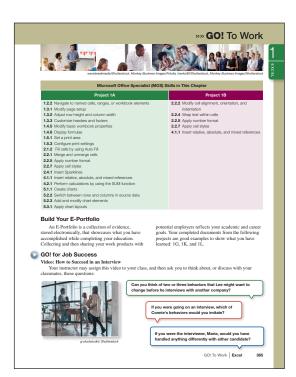

#### **◀ GO! for Job Success Videos and Discussions**

Important professional skills you need to succeed in a work environment, such as Accepting Criticism, Customer Service, and Interview Skills, are covered in a video with discussion questions or an overall discussion topic. These are must-have skills.

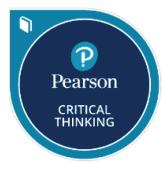

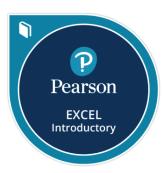

#### Skills Badging

Within MyLab IT 2019, you can earn digital badges that demonstrate mastery of specific skills related to Office 2019 or Critical Thinking. These badges can be easily shared across social networks, such as LinkedIn, leading to real opportunities to connect with potential employers.

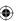

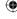

xxii

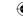

## Applied Learning Opportunities

Throughout the chapters there are two projects for instruction, two for review, and a variety of Outcomes-based projects to demonstrate mastery, critical thinking, and problem solving. In addition, within MyLab IT, GO! Learn How videos walk students through the A & B instructional project objectives. Grader projects and simulations provide hands-on instruction, training, and assessment.

#### ▼ Live-in-the-Application Grader Projects

The MyLab IT Grader projects are autograded so students receive immediate feedback on their work. By completing these projects, students gain real-world context as they work live in the application, to learn and demonstrate an understanding of how to perform specific skills to complete a project.

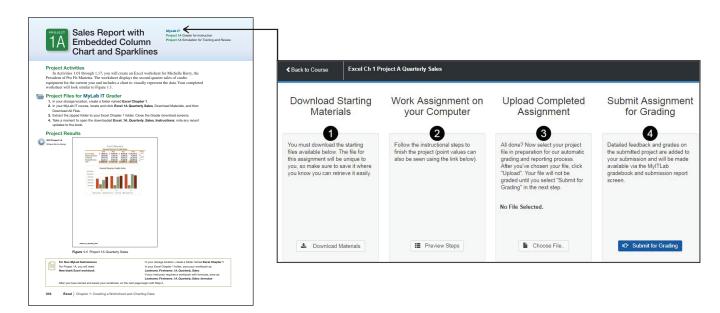

#### Microsoft Office Simulations

The realistic and hi-fidelity simulations help students feel like they are working in the real Microsoft applications and enable them to explore, use 96% of Microsoft methods, and do so without penalty.

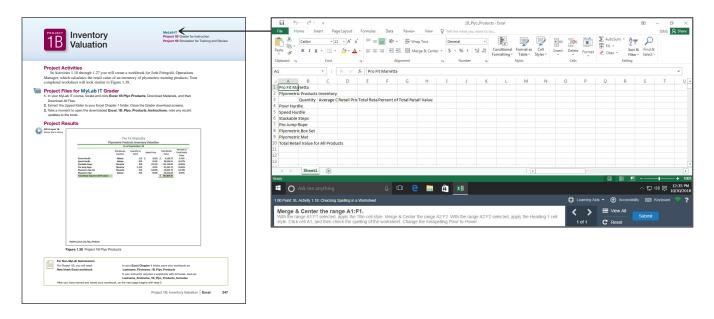

GO! with Office 365

xxiii

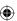

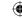

# Instructor Teaching Resources This program comes with the following teaching resources.

| Resources available to instructors at                       |                                                                                                    |
|-------------------------------------------------------------|----------------------------------------------------------------------------------------------------|
| www.pearsonhighered.com/go                                  | Features of the Resources                                                                                                    |
| Annotated Instructor Edition Tabs                           | Available for each chapter and include:     Suggested course implementation strategies and resources for the instructional portion of the chapter     Suggested strategies and resources for the Review, Practice, and Assessment portion of the chapter     Teaching tips                                                                                                    |
| Annotated Solution Files                                    | Annotated solution files in PDF feature callouts to enable easy grading.                                                                                                    |
| Answer Keys for Chapter, MOS, and Critical Thinking Quizzes | Answer keys for each matching and multiple choice question in the chapter.                                                                                                    |
| Application Capstones                                       | Capstone projects for Word, Excel, Access, and PowerPoint that cover the objectives from all three chapters of each application. These are available as autograded Grader projects in MyLab IT, where students can also earn a proficiency badge if they score 90% or higher.                                                                                                    |
| Collaborative Team Project                                  | An optional exercise to assign to students to learn to work in groups.                                                                                                    |
| Content Updates                                             | A living document that features any changes in content based on Microsoft Office 365 changes as well as any errata.                                                                                                    |
| Critical Thinking Quiz and Answers                          | Additional quiz and answers.                                                                                                    |
| End-of-Chapter Online Projects H-J and M-O                  | Additional projects that can be assigned at instructor discretion.                                                                                                    |
| Image Library                                               | Every image in the book.                                                                                                    |
| Instructor Manual                                           | Available for each chapter and includes:  Suggested course implementation strategies and resources for the instructional portion of the chapter  Suggested strategies and resources for the Review, Practice, and Assessment portion of the chapter  Objectives  Teaching notes  Discussion questions                                                                                                    |
| List of Objectives and Outcomes                             | Available for each chapter to help you determine what to assign     Includes every project and identifies which outcomes, objectives, and skills are included from the chapter                                                                                                    |
| Lessons on the GO!                                          | Projects created to teach new features added to Office 365. Available online only.                                                                                                    |
| MOS Mapping and Additional Content                          | Based on the Office 2019 MOS Objectives  Includes a full guide of where each objective is covered in the textbook.  For any content not covered in the textbook, additional material is available in the Online Appendix document.                                                                                                    |
| Prepared Exams by Project, Chapter, and                     | PowerPoints for each chapter cover key topics, feature key images from the text, and include detailed speaker notes in addition to the slide content.  PowerPoints meet accessibility standards for students with disabilities. Features include, but are not limited to:  • Keyboard and screen reader access  • Alternative text for images  • High color contrast between background and foreground colors Audio PPTs contain spoken audio within traditional PowerPoint presentations.  An optional exercise that can be used to assess students' ability to perform the |
| Application                                                 | skills from each project, chapter, or across all chapters in an application  • Each Prepared Exam folder includes the needed data files, instruction file, solution, annotated solution, and scorecard.                                                                                                    |

GO! with Office 365 xxiv

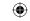

| Resources available to instructors at www.pearsonhighered.com/go                  | Features of the Resources                                                                                                    |
|-----------------------------------------------------------------------------------|----------------------------------------------------------------------------------------------------|
| Scorecards and Rubrics                                                            | Scorecards allow for easy scoring when hand-grading projects with definitive solutions.  Rubrics are for projects without a definitive solution. These are available in Microsoft Word format, enabling instructors to customize the assignments for their classes.                                                                                                    |
| Scripted Lectures                                                                 | A lecture guide that provides the actions and language to help instructors demonstrate skills from the chapter.                                                                                                    |
| Skills and Procedures Summary Charts                                              | Concise list of key skills, including software icon and keyboard shortcut.                                                                                                    |
| Solution Files, Solution File PDFs, and Solution Files with Formulas (Excel only) | Available for all exercises with definitive solutions.                                                                                                    |
| Student Assignment Trackers                                                       | Document with a grid of suggested student deliverables per chapter that can be provided to students with columns for Due Date, Possible Points, and Actual Points.                                                                                                    |
| Student Data Files                                                                | Files that students need to complete projects that are not delivered as Grader projects in MyLab IT.                                                                                                    |
| Syllabus Template                                                                 | Syllabus templates set up for 8-week, 12-week, and 16-week courses.                                                                                                    |
| TestGen and Test Bank                                                             | TestGen enables instructors to:  Customize, save, and generate classroom tests  Edit, add, or delete questions from the Test Item Files  Analyze test results  Organize a database of tests and student results.  The Test Gen contains approximately 75–100 total questions per chapter, made up of multiple-choice, fill-in-the blank, true/false, and matching.  Questions include these annotations:  Correct answer  Difficulty level  Learning objective  Alternative versions of the Test Bank are available for the following LMS:  Blackboard CE/Vista, Blackboard, Desire2Learn, Moodle, Sakai, and Canvas. |
| Transition Guide                                                                  | A detailed spreadsheet that provides a clear mapping of content from GO! Microsoft Office 2016 to GO! Microsoft Office 365, 2019 Edition.                                                                                                    |

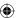

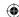

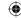

# Reviewers of the GO! Series

Carmen Montanez Allan Hancock College Jody Derry Allan Hancock College

Roberta McDonald Anoka-Ramsey Community College

Paula RubyArkansas State UniversityBuffie SchmidtAugusta UniversityJulie LewisBaker CollegeMelanie IsraelBeal CollegeSuzanne MarksBellevue CollegeEllen GlazerBroward College

Charline Nixon Calhoun Community College
Joseph Cash California State University, Stanislaus
Shaun Sides Catawba Valley Community College

Linda Friedel Central Arizona College

Central Piedmont Community College Vicky Semple Amanda Davis Chattanooga State Community College Randall George Clarion University of Pennsylvania Beth Zboran Clarion University of Pennsylvania Lee Southard College of Coastal Georgia College of the Sequoias Susan Mazzola Vicki Brooks Columbia College Leasa Richards-Mealy Columbia College

Heidi Eaton Elgin Community College
Ed Pearson Friends University
Nancy Woolridge Fullerton College
Wayne Way Galveston College
Leslie Martin Gaston College

Don VanOeveren Grand Rapids Community College

Therese ONeil Indiana University of Pennsylvania
Bradley Howard Itawamba Community College
Edna Tull Itawamba Community College

Pamela Larkin Jefferson Community and Technical College

Sonya Shockley
Jeanne Canale
John Meir
Robert Huyck
Madisonville Community College
Middlesex Community College
Midlands Technical College
Mohawk Valley Community College

Mike Maesar Montana Tech Julio Cuz Moreno Valley College

Lynn Wermers North Shore Community College

Angela Mott Northeast Mississippi Community College Connie Johnson Owensboro Community & Technical College

Kungwen Chu
Ruan Chen
Purdue University Northwest
Purdue University Northwest
Purdue University Northwest
Purdue University Northwest
Randolph Community College
Steven Zhang
Roane State Community College

Elizabeth Drake Santa Fe College
Sandy Keeter Seminole State
Pat Dennis South Plains College

Tamara Dawson Southern Nazarene University

Richard Celli SUNY Delhi

Lois Blais Walters State Community College

Frederick MacCormack
Jessica Brown
Doreen Palucci
Rebecca Anderson
Wilmington University
Wilmington University
Wilmington University
Wilmington University
Wilmington University

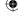

xxvi